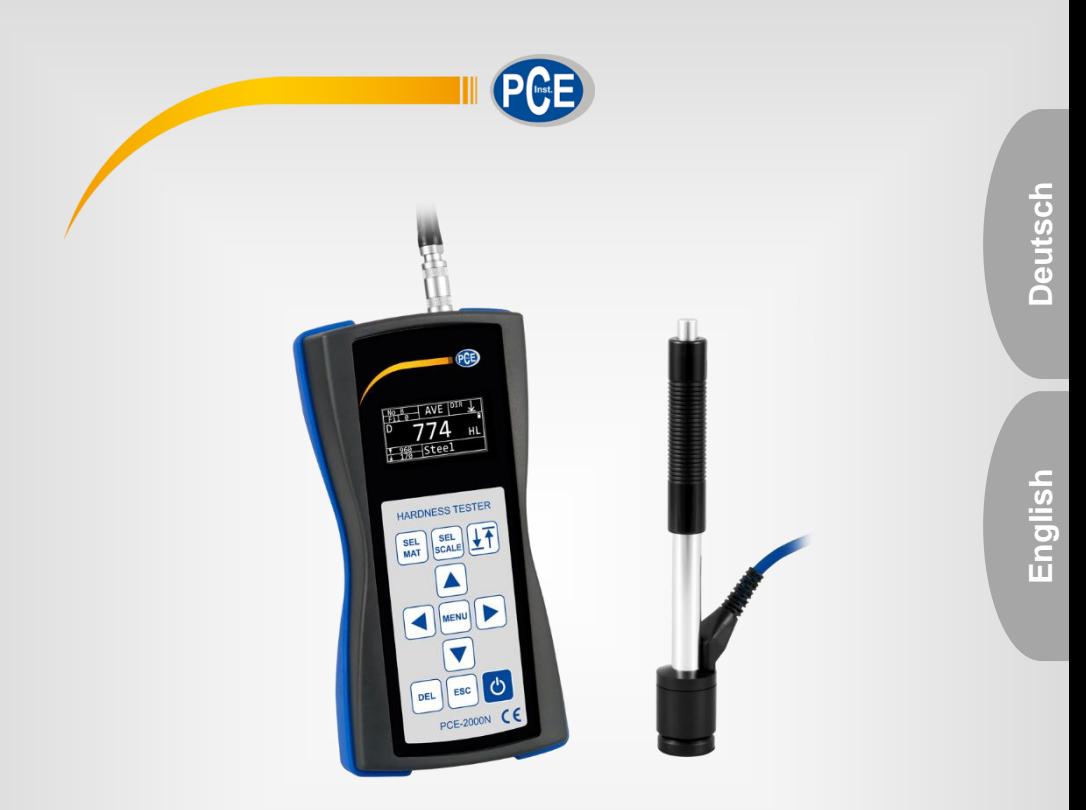

# Bedienungsanleitung User Manual

Härteprüfgerät ǀ Hardness Tester PCE-2000N

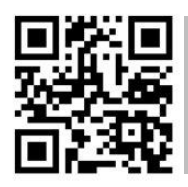

**User manuals in various languages (français, italiano, español, português, nederlands, türk, polski, русский,** 中文**) can be found by using our**

**product search on: www.pce-instruments.com**

Letzte Änderung / last change: 10 August 2018 v1.0

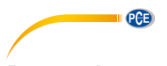

### Deutsch **Inhaltsverzeichnis**

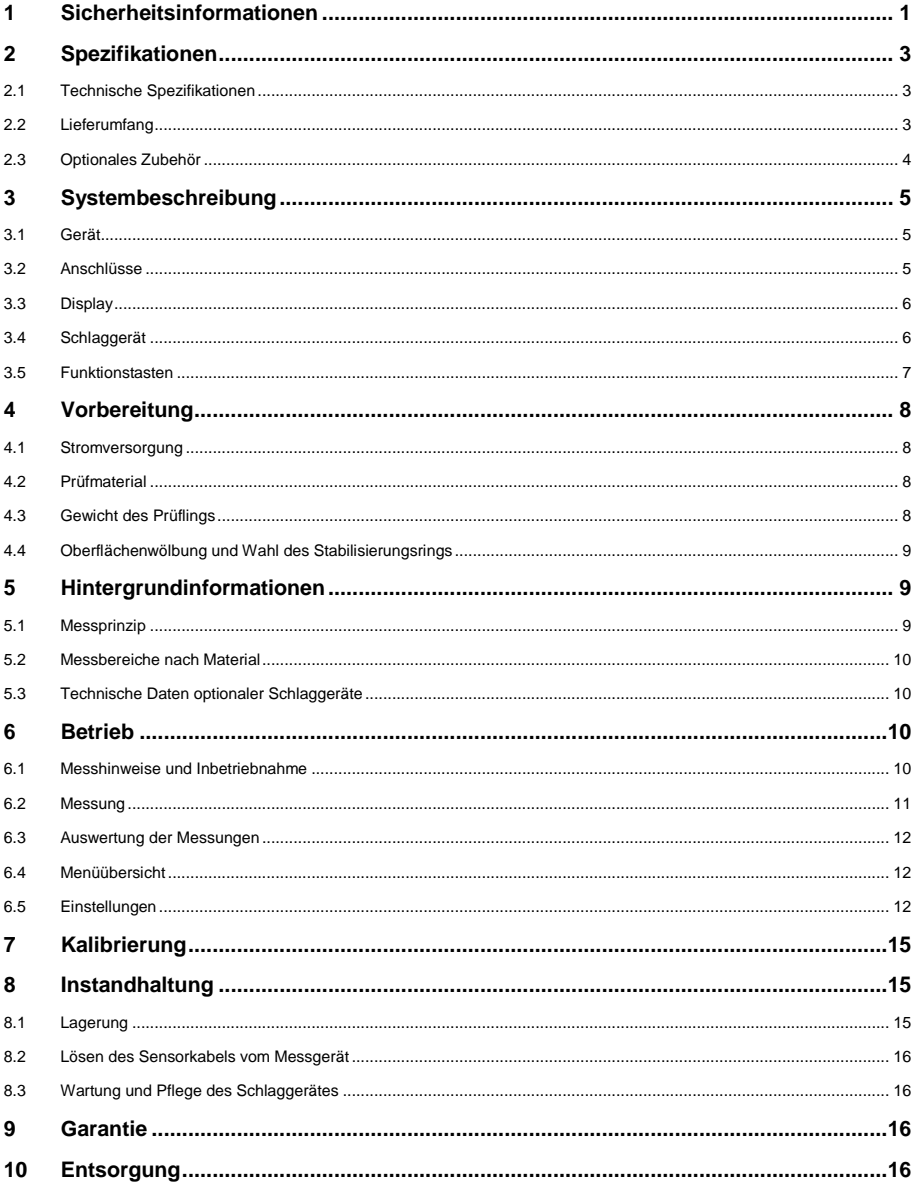

### English Contents

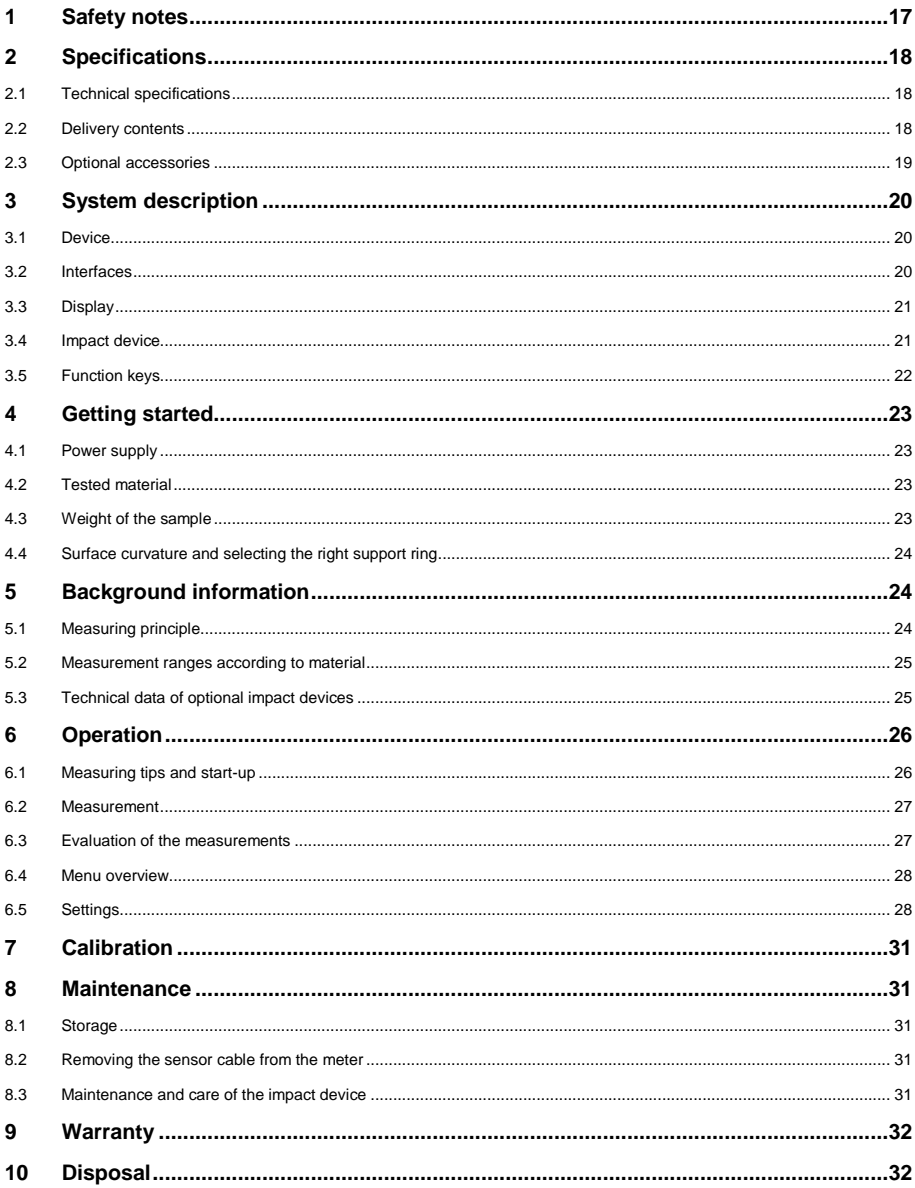

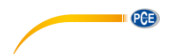

#### <span id="page-3-0"></span>**1 Sicherheitsinformationen**

Bitte lesen Sie dieses Benutzer-Handbuch sorgfältig und vollständig, bevor Sie das Gerät zum ersten Mal in Betrieb nehmen. Die Benutzung des Gerätes darf nur durch sorgfältig geschultes Personal erfolgen. Schäden, die durch Nichtbeachtung der Hinweise in der Bedienungsanleitung entstehen, entbehren jeder Haftung.

- Dieses Messgerät darf nur in der Bedienungsanleitung beschriebenen Art und Weise verwendet werden. Wird das Messgerät anderweitig eingesetzt, kann es zu gefährlichen Situationen kommen.
- Verwenden Sie das Messgerät nur, wenn die Umgebungsbedingungen (Temperatur, Luftfeuchte, …) innerhalb der in den Spezifikationen angegebenen Grenzwerten liegen.
- Setzen Sie das Gerät keinen extremen Temperaturen, direkter Sonneneinstrahlung, extremer Luftfeuchtigkeit oder Nässe aus.
- Setzen Sie das Gerät keinen Stößen oder starken Vibrationen aus.
- Das Öffnen des Gerätegehäuses darf nur von Fachpersonal der PCE Deutschland GmbH vorgenommen werden.
- Benutzen Sie das Messgerät nie mit nassen Händen.
- Es dürfen keine technischen Veränderungen am Gerät vorgenommen werden.
- Das Gerät sollte nur mit einem Tuch gereinigt werden. Verwenden Sie keine Scheuermittel oder lösungsmittelhaltige Reinigungsmittel.
- Das Gerät darf nur mit dem von der PCE Deutschland GmbH angebotenen Zubehör oder gleichwertigem Ersatz verwendet werden.
- Überprüfen Sie das Gehäuse des Messgerätes vor jedem Einsatz auf sichtbare Beschädigungen. Sollte eine sichtbare Beschädigung auftreten, darf das Gerät nicht eingesetzt werden.
- Das Messgerät darf nicht in einer explosionsfähigen Atmosphäre eingesetzt werden.
- Der in den Spezifikationen angegebene Messbereich darf unter keinen Umständen überschritten werden.
- Das Härteprüfgerät ist nicht für Wolframstahl oder härtere Materialien geeignet. Wird es trotzdem für diese Materialien eingesetzt, kann der Schlagkörper beschädigt werden.
- Drücken Sie keinesfalls den Auslöser, wenn der Schlagkörper nicht auf dem Prüfling aufliegt, da sich sonst der Stützring leicht lösen kann.
- Wenn die Sicherheitshinweise nicht beachtet werden, kann es zur Beschädigung des Gerätes und zu Verletzungen des Bedieners kommen.

Für Druckfehler und inhaltliche Irrtümer in dieser Anleitung übernehmen wir keine Haftung. Wir weisen ausdrücklich auf unsere allgemeinen Gewährleistungsbedingungen hin, die Sie in unseren Allgemeinen Geschäftsbedingungen finden.

Bei Fragen kontaktieren Sie bitte die PCE Deutschland GmbH. Die Kontaktdaten finden Sie am Ende dieser Anleitung.

## $PGE$

#### **Sicherheitssymbole**

Sicherheitsrelevante Hinweise, deren Nichtbeachtung zu Schäden am Gerät oder zu Verletzungen führen kann, sind zusätzlich mit einem Sicherheitssymbol gekennzeichnet.

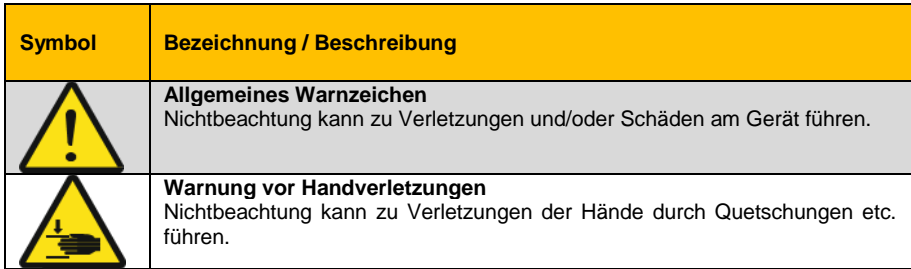

**Deutsch**

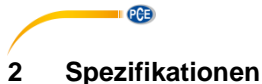

#### <span id="page-5-1"></span><span id="page-5-0"></span>**2.1 Technische Spezifikationen**

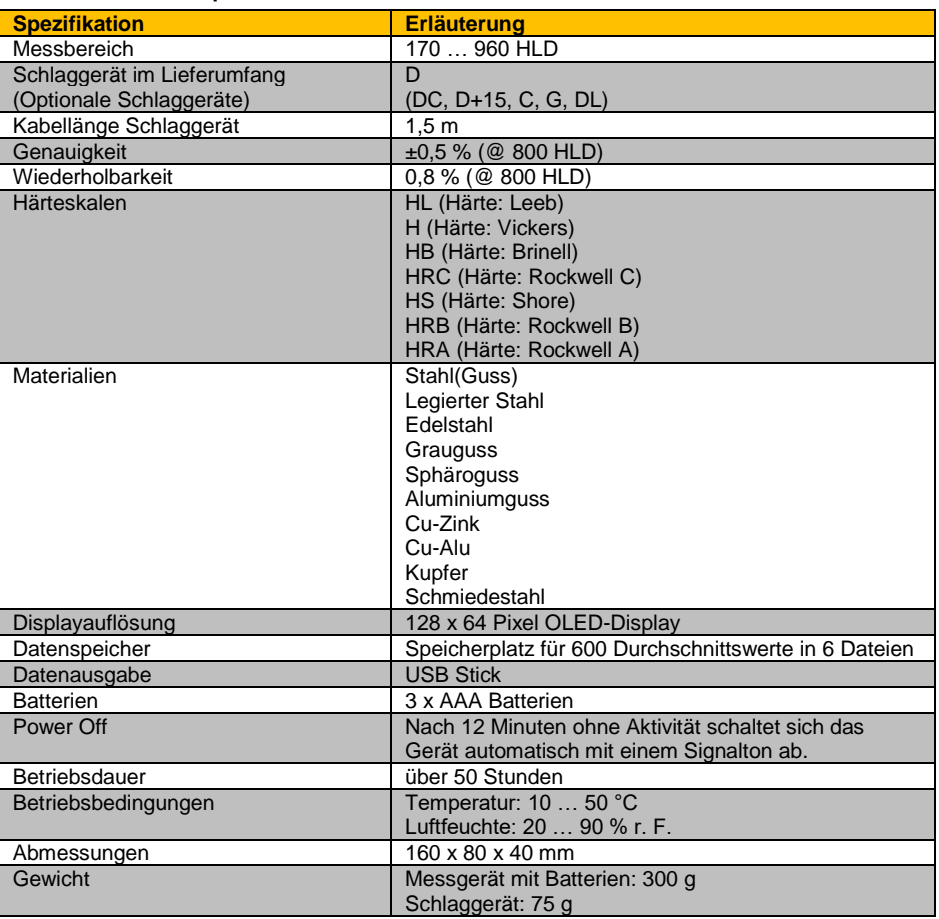

#### <span id="page-5-2"></span>**2.2 Lieferumfang**

- 1 x Härteprüfgerät PCE-2000N
- 1 x Härtevergleichsblock
- 1 x Schlaggerät Typ D
- 1 x Transportkoffer
- 1 x Reinigungsbürste
- 1 x Bedienungsanleitung
- 3 x AAA 1,5 V Batterie
- 2 x Stabilisierungsring
- 1 x 2 GB USB Stick
- 1 x Werkskalibrierzertifikat

## **EXECUTIVE PCE**

### <span id="page-6-0"></span>**2.3 Optionales Zubehör**

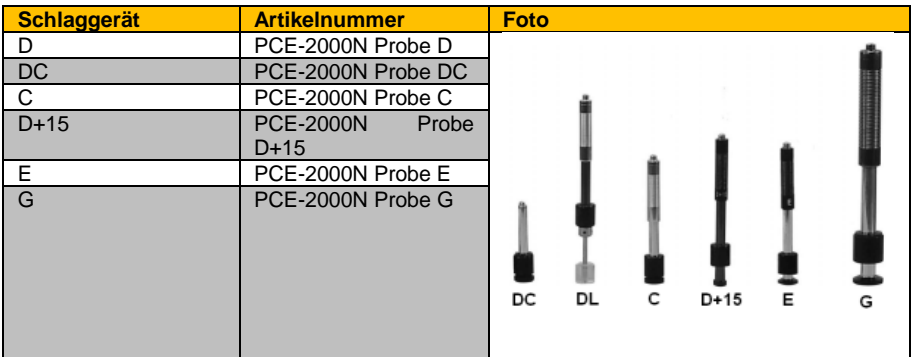

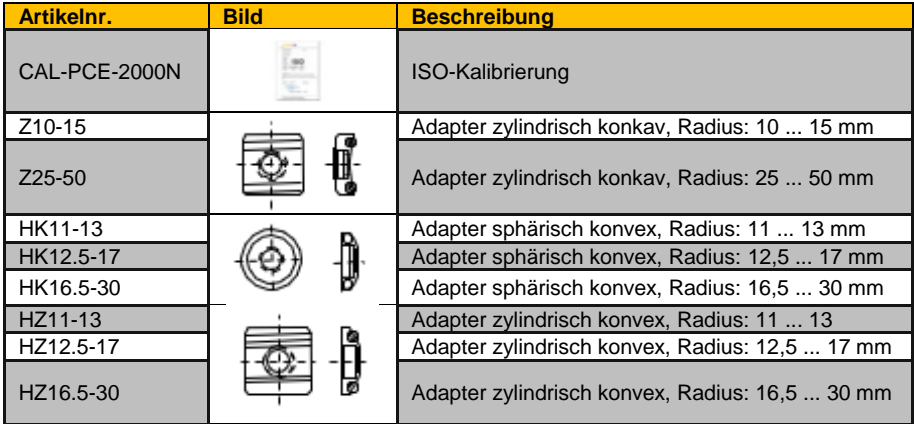

## <span id="page-7-0"></span>**3 Systembeschreibung**

**PCE** 

<span id="page-7-1"></span>**3.1 Gerät**

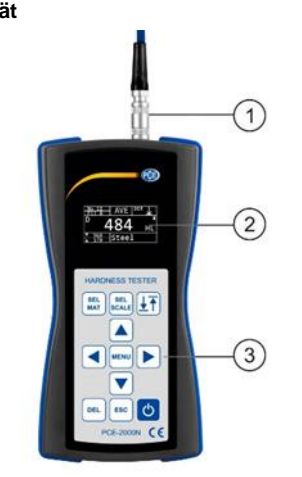

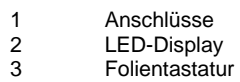

### <span id="page-7-2"></span>**3.2 Anschlüsse**

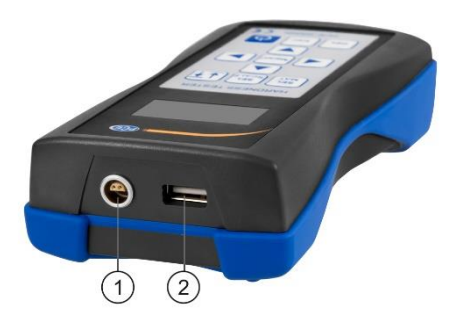

1 Sensoranschluss<br>2 USB-Port USB-Port

<span id="page-8-0"></span>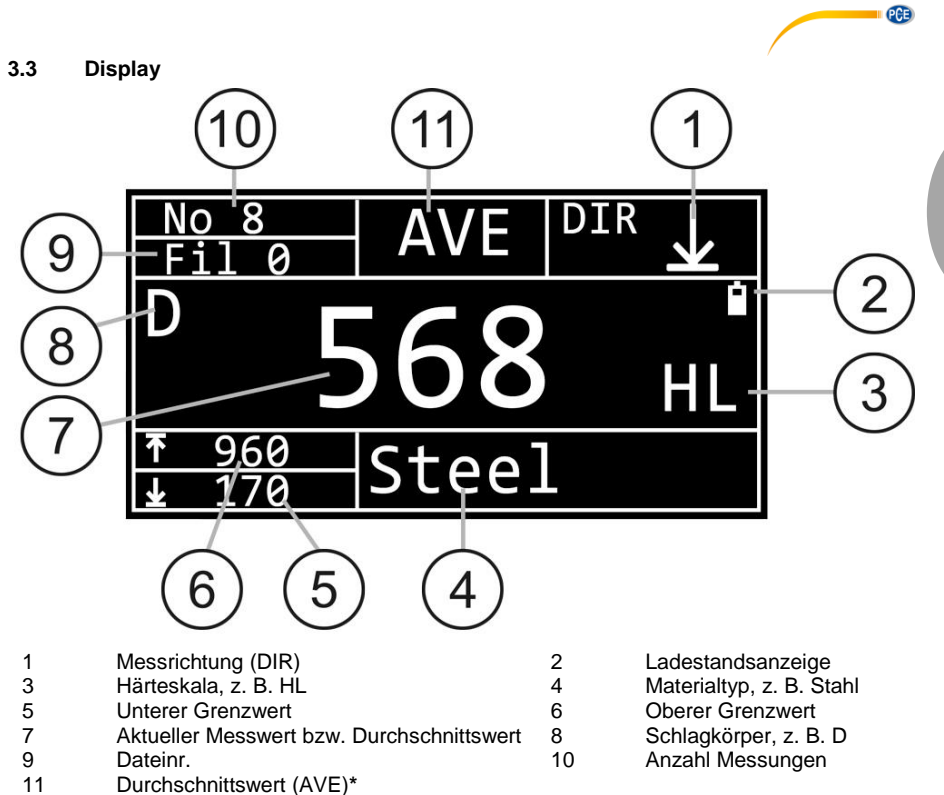

**Deutsch**

**\* Während der Messung wird hier die Anzahl der durchgeführten, sowie der geplanten Messungen angezeigt, z. B. 2/3.**

#### <span id="page-8-1"></span>**3.4 Schlaggerät**

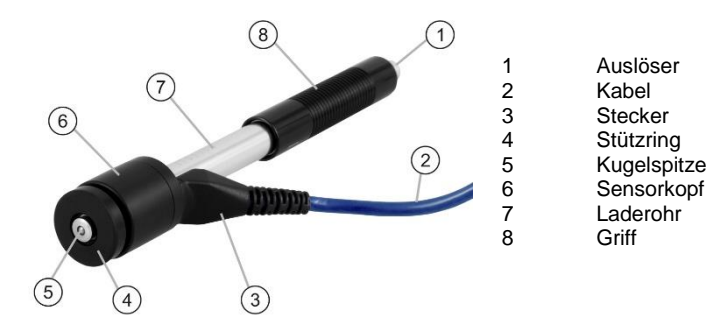

## **II** CCE

#### <span id="page-9-0"></span>**3.5 Funktionstasten**

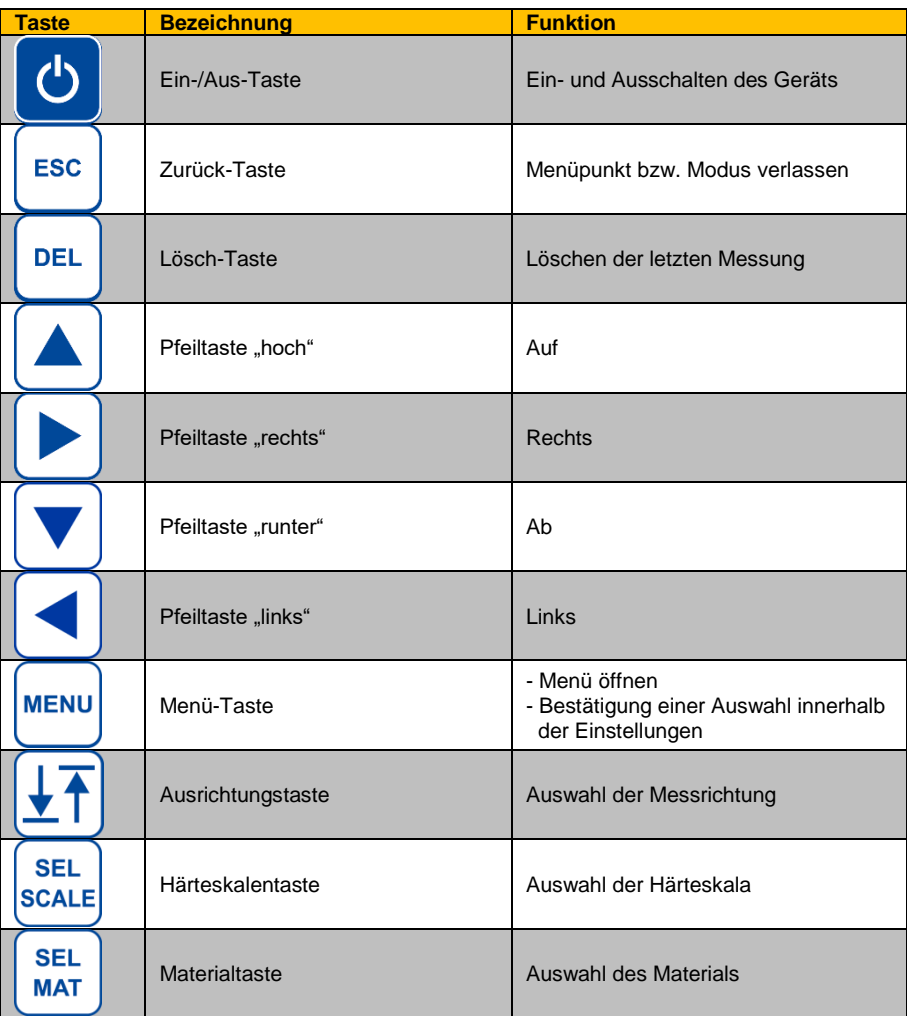

**PCB** 

### <span id="page-10-1"></span><span id="page-10-0"></span>**4 Vorbereitung**

#### **4.1 Stromversorgung**

Der Härtetester wird mittels drei AAA Batterien betrieben. Durch Lösen der beiden Schrauben auf der Rückseite des Messgeräts und Abnehmen der Batterieabdeckung können die Batterien ausgetauscht werden.

#### **Hinweise**:

Achten Sie beim Einsetzen der Batterien auf die im Batteriefach vorgegebene Polarität. Stellen Sie sicher, dass die Batteriefachabdeckung vor dem Einschalten des Härteprüfers wieder verschraubt ist.

#### <span id="page-10-2"></span>**4.2 Prüfmaterial**

- Das Material, auf das der Schlagkörper auftrifft, muss gleichmäßig auf einem erschütterungsfreien Untergrund aufliegen.
- Störende Einflüsse wie z. B. Temperaturschwankungen müssen vermieden werden, da diese das Messresultat erheblich beeinflussen können.
- Der Prüfling darf nicht magnetisch sein.
- Die zu messende Oberfläche darf nicht zu uneben oder rau sein. Dies könnte zu Fehlern führen.
- Die zu messende Probe sollte geglättet, eben und fettfrei sein.

#### <span id="page-10-3"></span>**4.3 Gewicht des Prüflings**

- Um korrekte Messergebnisse zu erhalten, sollte der Prüfling möglichst dick, schwer und fest sein.
- Ein fester Prüfling, der über 5 kg wiegt, kann ohne weitere Vorbereitungen und ohne besondere Unterlage geprüft werden.
- Ein Prüfling zwischen 3 und 5 kg sollte auf einem Träger oder einer Stütze mit einem Gewicht von über 5 kg befestigt werden, um ein Verbiegen, eine Verformung oder ein Verschieben der Probe während der Härtemessung zu vermeiden.
- Wenn der Prüfling weniger als 2 kg wiegt, sollte dieser auf einer Werkbank oder einem stabilen Träger angebracht werden. Die Fläche zwischen Prüfling und Träger sollte hart, sauber und glatt sein. Um den Prüfling sicher anzubringen, tragen Sie Vaseline oder Altspeisefett auf die aufeinanderliegenden Flächen des Prüflings und des Trägers auf. Wir empfehlen Ihnen das Ultraschall-Kontaktgel TT-Gel, das bei PCE Instruments erhältlich ist. Drücken Sie anschließend den Prüfling fest auf dem Träger an und bewegen Sie diesen hin und her, damit sich keine Luftblasen mehr zwischen Probe und Träger befinden.
- Besonders leichte Proben müssen stabil und eben mit der Oberfläche, auf der sie liegen, verbunden werden.
- Der Rückprall erfolgt vertikal zur verbundenen Oberfläche.
- Auch große Platten, Stangen und gebogene Teile können deformiert werden und brechen, obwohl Gewicht und Stärke den Anforderungen entsprechen. Daraus resultiert, dass die Messwerte ungenau sind oder gar nicht erst zustande kommen. Aus diesem Grund sollte die Probe rückseitig verstärkt bzw. gestützt werden.

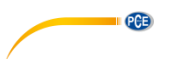

#### <span id="page-11-0"></span>**4.4 Oberflächenwölbung und Wahl des Stabilisierungsrings**

Bei einem Radius der Oberflächenwölbung von ˂30 mm empfehlen wir, den kleinen Stabilisierungsring mit Außendurchmesser von ca. 14 mm zu verwenden. Wenn der Radius der Oberflächenwölbung ˃30 mm ist, sollte der größere Stabilisierungsring mit Außendurchmesser von ca. 20 mm verwendet werden.

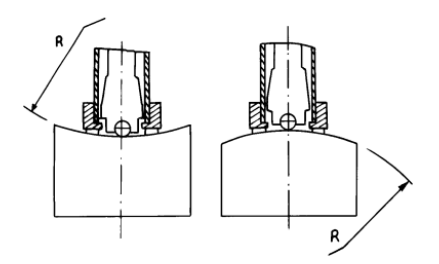

#### <span id="page-11-2"></span><span id="page-11-1"></span>**5 Hintergrundinformationen**

#### **5.1 Messprinzip**

Die Messungen werden nach dem Härteprinzip nach Leeb vorgenommen. Dabei schlägt ein Schlagkörper mit einem bestimmten Gewicht und fester Geschwindigkeit auf die Oberfläche des zu prüfenden Materials auf. Die Geschwindigkeit des Schlagkörpers wird dabei vor (IMPACT) und nach (REBOUND) dem Schlag 1 mm über dem Punkt des Aufschlags gemessen.

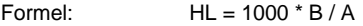

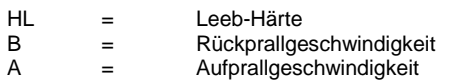

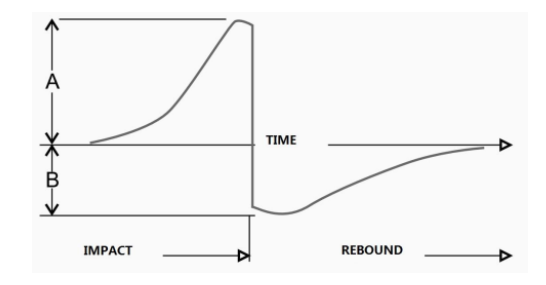

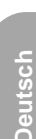

**PCB** 

#### <span id="page-12-0"></span>**5.2 Messbereiche nach Material**

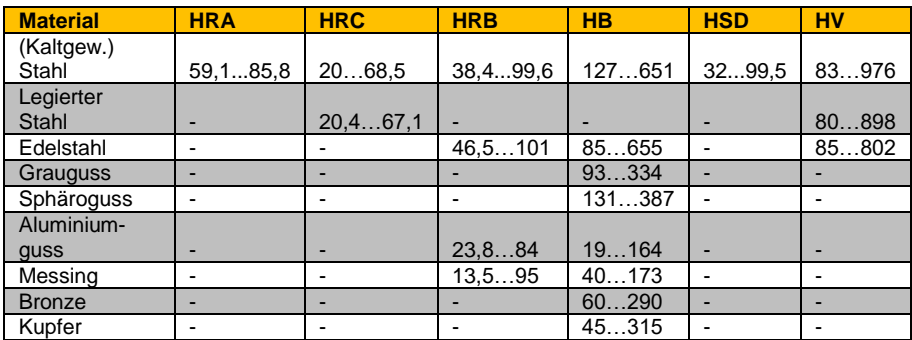

#### <span id="page-12-1"></span>**5.3 Technische Daten optionaler Schlaggeräte**

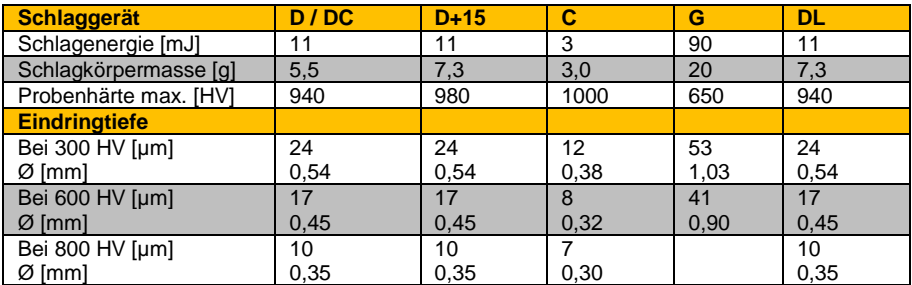

### <span id="page-12-2"></span>**6 Betrieb**

#### <span id="page-12-3"></span>**6.1 Messhinweise und Inbetriebnahme**

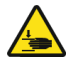

**ACHTUNG:** Bei Nichtbeachtung der Sicherheits- und der folgenden Hinweise besteht Verletzungsgefahr.

**ACHTUNG:** Wenn Sie das Laderohr zu schnell wieder in seine Ausgangsposition bringen, können Teile des Messgerätes Schaden nehmen.

- Überprüfen Sie das Härteprüfgerät zunächst anhand des Standard-Testblocks.
- Stecken Sie den Stecker am Sensorkabel mit einer leichten Drehbewegung in den Anschluss auf der Oberseite des Messgeräts.
- Durch Drücken der Ein-/Aus-Taste (O) schalten Sie das Messgerät ein. Sie befinden sich im Messmodus.
- Um das Gerät in Betrieb zu nehmen, muss sichergestellt sein, dass das Messinstrument über eine ausreichende Stromversorgung verfügt. Informationen über den aktuellen Ladestand erkennen Sie am Batteriesymbol im Display.

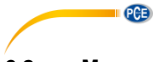

#### <span id="page-13-0"></span>**6.2 Messung**

- Halten Sie das Schlaggerät zwischen Daumen und Zeigefinger und halten Sie es an den Prüfling. Beachten Sie dabei, dass es fest auf der Oberfläche aufliegt und die Schlagrichtung vertikal zur Prüfoberfläche ist. Anderenfalls erhalten Sie evtl. falsche Messwerte.
- Drücken Sie mit einer Hand den Stabilisierungsring am Schlaggerät auf den Prüfling. Beachten Sie dabei, dass der Stabilisierungsring fest auf der Oberfläche aufliegt und die Schlagrichtung vertikal zur Prüfoberfläche ist. Halten Sie mit der anderen Hand den Griff am Schlaggerät zwischen Daumen und Zeigefinger. Drücken Sie den Griff in Richtung Stabilisierungsring. Haben Sie den Anschlag erreicht, führen Sie den Griff wieder in seine Ausgangsstellung zurück. Lassen Sie den Griff am Laderohr währenddessen keinesfalls los.

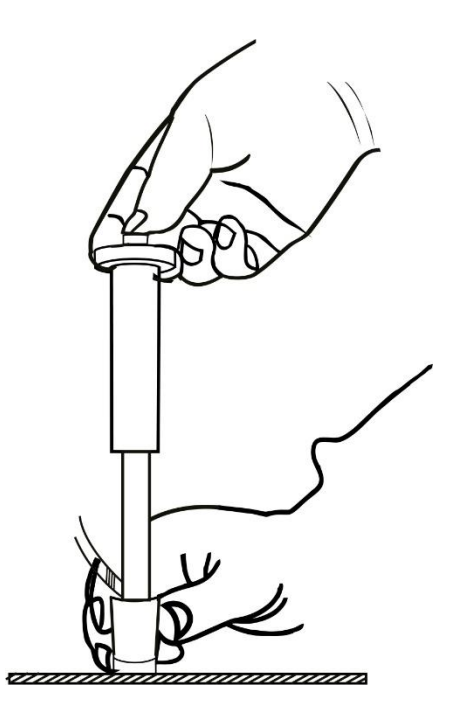

- Während dieser Bewegung wird im Rohr des Sensors ein Schlagkörper in seine Ausgangslage positioniert.
- Durch Drücken auf den Auslöser oberhalb des beweglichen Griffs starten Sie den Messvorgang. Der Schlagköper im Rohr des Sensors fällt auf die Prüffläche.
- Der Messwert wird Ihnen dann auf dem LC-Display angezeigt.
- Der Abstand zwischen zwei beliebigen Schlagpunkten oder zwischen der Mitte eines beliebigen Schlagpunktes und der Kante eines Prüflings muss die Anforderungen folgender Tabelle erfüllen:

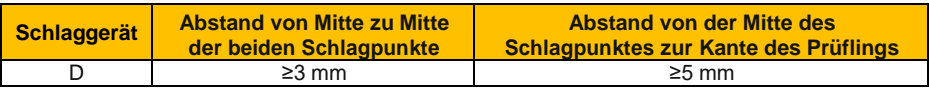

- Auf jeder Messfläche sollten mindestens fünf verschiedene Messpunkte zur Mittelwertbildung geprüft werden.

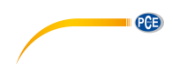

#### <span id="page-14-0"></span>**6.3 Auswertung der Messungen**

Nach iedem Prüfvorgang wird auf dem Display der gemessene Wert angezeigt.

Das PCE-2000N berechnet und speichert einen Durchschnittswert. Wählen Sie aus diesem Grund verschiedene Messpositionen aus. Sobald die voreingestellte Anzahl der Messungen erreicht ist, gibt das Messgerät einen Ton ab und das Display zeigt den Durchschnittswert an.

#### <span id="page-14-1"></span>**6.4 Menüübersicht**

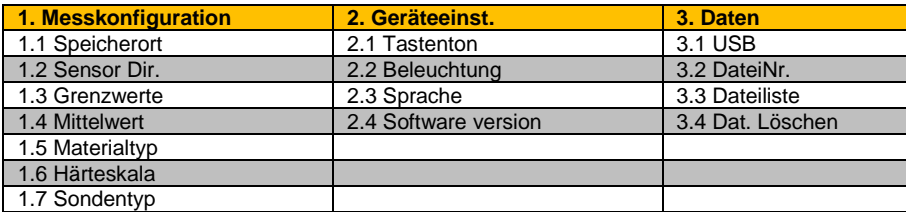

#### <span id="page-14-2"></span>**6.5 Einstellungen**

Durch Drücken der Ein-/Aus-Taste Sie das Messgerät ein. Sie befinden sich im Messmodus.

**MENU** Um in den Menübereich zu gelangen, drücken Sie die Menü-Taste . Dort werden Ihnen die Symbole der drei Menübereiche angezeigt.

Mit Hilfe der Pfeiltasten und wählen Sie einen der drei Menübereiche aus.

**MENU** Bestätigen Sie ihre Auswahl durch erneutes Betätigen der Menü-Taste .

Um wieder zurück in den Messmodus zu gelangen, drücken Sie die Zurück-Taste . Diese dient gleichzeitig der Bestätigung der jeweiligen Anpassung.

#### **1. Messkonfiguration**

#### **1.1 Speicherort**

Hier legen Sie fest, unter welcher Dateinr. die Messwerte gespeichert werden. Es stehen 5 Speicherplätze zur Verfügung.

Mit Hilfe der Pfeiltasten  $\Box$  und  $\Box$  wählen Sie eine Zahl zwischen 0 und 5 aus.

**ESC** Um wieder zurück zu gelangen, drücken Sie die Zurück-Taste . Diese dient gleichzeitig der Bestätigung der jeweiligen Anpassung.

**Deutsch**

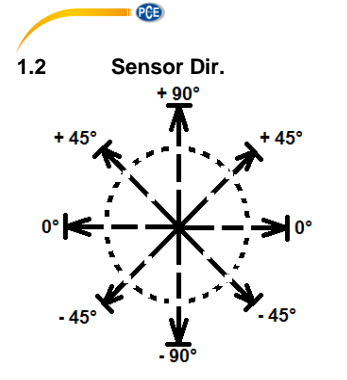

Die Pfeile im Display zeigen die Aufprallrichtung des Schlagkörpers an. (DIR)

Mögliche Messrichtungen: unten  $(-90^\circ)$ unten links oder unten rechts (– 45°) links oder rechts (0°) oben links oder oben rechts (45°) oben (90°) automatisch (Anzeigehinweis: DIRC auto)

Hinweis: Die Messrichtung können Sie auch direkt mit der Ausrichtungstaste **1** auswählen. wenn Sie das Gerät einschalten.

#### **1.3 Grenzwerte: MAX/MIN**

Bei dieser Option geben Sie einen Messbereich vor. Messwerte außerhalb der von Ihnen vorgegebenen Grenzen werden vom Gerät nicht akzeptiert.

- Die Auswahl der anzupassenden Ziffer der zulässigen Untergrenze MIN bzw. der

zulässigen Obergrenze MAX erfolgt mit den Pfeiltasten

- Die Werteingabe erfolgt über die Pfeiltasten und U. Beim Drücken dieser Tasten wird ein Ton erzeugt und die angewählte Ziffer erhöht oder verringert sich um eine Einheit.
- **ESC** - Mit der Zurück-Taste werden die neuen Werte gespeichert und das Menü wechselt in die vorherige Ansicht.

#### **1.4 Mittelwert**

Hier wird die Anzahl der Messwerte für die Berechnung des Durchschnittwerts vorgegeben. Hierfür können bis zu 32 Messwerte vorgegeben werden.

#### **1.5 Materialtyp**

Bei dieser Funktion kann das zu testende Material eingestellt werden. Die möglichen Materialien sind unte[r 2.1](#page-5-1) [Technische Spezifikationen](#page-5-1) aufgelistet.

Alternativ können Sie durch Drücken der Materialtaste  $\left\lfloor \frac{\mathsf{MAT}}{\mathsf{A}} \right\rfloor$ direkt aus dem Menümodus ins Fenster zur Auswahl des Materialtyps gelangen.

**SFI** 

eer.

#### **1.6 Härteskala: HB/HL**

Bei dieser Funktion kann die Härteskala für die Messungen eingestellt werden. Die möglichen Härteskalen sind ebenfall[s 2.1](#page-5-1) [Technische Spezifikationen](#page-5-1) aufgelistet.

Die Auswahl der Härteskala ist auch direkt nach Betätigen der Härteskalentaste <sup>[scaud</sup> möglich.

#### **1.7 Sondentyp**

Unter dieser Einstellung können Sie das Schlaggerät auswählen. Das Schlaggerät D befindet sich im Lieferumfang. Optional sind Schlaggeräte der Typen DC, D+15, C, G und DL erhältlich.

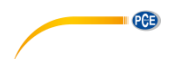

#### **2. Geräteeinst.**

#### **2.1 Tastenton**

Hier kann ausgewählt werden, ob der Tastenton des Gerätes ein- oder ausgeschaltet sein soll.

#### **2.2 Beleuchtung**

Bei dieser Einstellung können Sie die Displaybeleuchtung je nach Umgebungshelligkeit und Ihren individuellen Wünschen ein- oder ausschalten.

#### **2.3 Sprache**

Hier besteht die Möglichkeit, die gewünschte Sprache einzustellen. Es ist sowohl Deutsch, als auch Englisch verfügbar.

#### **2.4 Software version**

Hier wird die aktuelle Version der Software angezeigt.

#### **3. Daten**

#### **3.1 USB**

- Schließen Sie an den USB-Port am Messgerät einen Datenträger an.
- Mit Hilfe der Pfeiltasten  $\Box$  und  $\Box$  kann zwischen "akt. Datei" und "alle Dateien" ausgewählt werden.
- **MENU** Durch Drücken der Menü-Taste erfolgt die Abfrage ("Speichern?").
- Durch erneutes Drücken der Menü-Taste antworten Sie mit "Ja".
- **ESC** Mit der Zurück-Taste antworten Sie mit "Nein".

#### **3.2 DateiNr.**

Diese Funktion dient der Auswahl der Datei, in die die Messwerte gespeichert werden sollen.

Dafür kann mit Hilfe der Pfeiltasten und und eine Zahl von 0 bis 5 ausgewählt werden. In der ausgewählten Datei werden die dann folgenden Messungen gespeichert.

#### **3.3 Dateiliste**

Hier können Sie sich im Display die gespeicherten Mittelwerte ansehen.

Mit den Pfeiltasten  $\left($  und  $\left( \right)$  können Sie sich innerhalb der Datei zwischen den Messwerten bewegen.

## **PCE**

#### **3.4 Dat. Löschen**

Neben der Möglichkeit, den letzten Messwert ("akt. Wert") zu löschen, können Sie hier auch die gesamte Datei ("akt. Datei") oder alle Dateien ("alle Dateien") löschen.

- Mit Hilfe der Pfeiltasten  $\left( \begin{array}{c} \blacksquare \end{array} \right)$  und  $\left( \begin{array}{c} \blacksquare \end{array} \right)$  wählen Sie eine Option aus.
- Wenn Sie Ihre Auswahl getroffen haben, bestätigen Sie diese durch Drücken der MENU
	- Menü-Taste
- Weil die Werte unwiederbringlich gelöscht werden, erfolgt eine weitere Abfrage. ("Bestätigen?")
- **MENU** Durch erneutes Drücken der Menü-Taste antworten Sie mit "Ja".
- Das Display kehrt in das vorherige Menü (3.3 Datei Liste) zurück.
- Durch Drücken der Zurück-Taste antworten Sie mit "Nein" und der Löschvorgang wird abgebrochen.
- Das Display zeigt wieder das Menü "3.4 Dat. Löschen" an.

#### <span id="page-17-0"></span>**7 Kalibrierung**

Wenn Sie das Gerät eine längere Zeit nicht benutzt haben, muss es sorgfältig kalibriert werden. Des Weiteren ist eine Kalibrierung notwendig, wenn Sie die Schlaggeräte häufig wechseln. Nutzen Sie dafür den Härtevergleichsblock.

- Um in den Kalibriermodus zu gelangen, schalten Sie das Gerät durch Drücken der
	- Ein-/Aus-Taste ein. Anschließend halten Sie die Pfeiltaste das Gerät den Kalibriemodus anzeigt.
- Messen Sie an fünf verschiedenen Messpunkten auf dem Standard-Testblock. Das Display zeigt Ihnen an, wie viele Messungen Sie durchgeführt haben. Nach der fünften Messung wird direkt der Durchschnittswert der Kalibrierung angegeben.
- Vergleichen Sie diesen Durchschnittswert mit der HLD Angabe auf der Oberseite des Standard-Testblocks.
- Mit Hilfe der Pfeiltasten und können Sie den Durchschnittswert der Kalibrierung ändern. Der Kalibrierbereich umfasst ±150HL.
- **MENU** - Drücken Sie die Menü-Taste , um die Kalibrierung zu bestätigen oder die Zurück-ESC

Taste U. um die Kalibrierung abzubrechen.

**Hinweis**: Die Messparameter wie Material, Härteskala und Schlagrichtung können während der Kalibrierung nicht geändert werden.

### <span id="page-17-2"></span><span id="page-17-1"></span>**8 Instandhaltung**

#### **8.1 Lagerung**

Lagern Sie das Messinstrument in dem dafür vorgesehenen Transportkoffer. Dabei sollten normale Umgebungsbedingungen vorherrschen. Vermeiden Sie magnetische Felder, Korrosion und Erschütterungen.

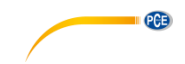

#### <span id="page-18-0"></span>**8.2 Lösen des Sensorkabels vom Messgerät**

Greifen Sie das bewegliche Verbindungsstück am Sensorkabel, das in der Sensorbuchse eingesteckt ist, und ziehen Sie es vom Messgerät weg.

#### <span id="page-18-1"></span>**8.3 Wartung und Pflege des Schlaggerätes**

- Nach 1000 bis 2000 Verwendungen des Schlaggerätes sollten Führungsrohr und Schlagkörper anhand der Nylonbürste gereinigt werden. Schrauben sie hierzu zunächst den Stützring ab, nehmen Sie dann den Schlagkörper heraus, drehen Sie die Nylonbürste gegen den Uhrzeigersinn und in spiralförmigen Bewegungen im Führungsrohr bis nach unten und wiederholden Sie dies viermal.
- Verwenden Sie innerhalb des Schlaggeräts keinerlei Schmiermittel.
- Setzen Sie den Schlagkörper wieder in das Laderohr und schrauben Sie den Stützring wieder an das Ende des Schlaggeräts.

#### <span id="page-18-2"></span>**9 Garantie**

Unsere Garantiebedingungen können Sie in unseren Allgemeinen Geschäftsbedingungen nachlesen, die Sie hier finden: [https://www.pce-instruments.com/deutsch/agb.](https://www.pce-instruments.com/deutsch/agb)

#### <span id="page-18-3"></span>**10 Entsorgung**

#### **HINWEIS nach der Batterieverordnung (BattV)**

Batterien dürfen nicht in den Hausmüll gegeben werden: Der Endverbraucher ist zur Rückgabe gesetzlich verpflichtet. Gebrauchte Batterien können unter anderem bei eingerichteten Rücknahmestellen oder bei der PCE Deutschland GmbH zurückgegeben werden.

#### **Annahmestelle nach BattV:**

PCE Deutschland GmbH Im Langel 4 59872 Meschede

Zur Umsetzung der ElektroG (Rücknahme und Entsorgung von Elektro- und Elektronikaltgeräten) nehmen wir unsere Geräte zurück. Sie werden entweder bei uns wiederverwertet oder über ein Recyclingunternehmen nach gesetzlicher Vorgabe entsorgt. Alternativ können Sie Ihre Altgeräte auch an dafür vorgesehenen Sammelstellen abgeben.

WEEE-Reg.-Nr.DE69278128

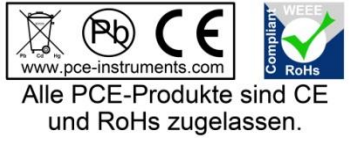

## $PGE$ **1 Safety notes**

<span id="page-19-0"></span>Please read this manual carefully and completely before you use the device for the first time. The device may only be used by qualified personnel and repaired by PCE Instruments personnel. Damage or injuries caused by non-observance of the manual are excluded from our liability and not covered by our warranty.

- The device must only be used as described in this instruction manual. If used otherwise, this can cause dangerous situations for the user and damage to the meter.
- The instrument may only be used if the environmental conditions (temperature, relative humidity, …) are within the ranges stated in the technical specifications. Do not expose the device to extreme temperatures, direct sunlight, extreme humidity or moisture.
- Do not expose the device to shocks or strong vibrations.
- The case should only be opened by qualified PCE Instruments personnel.
- Never use the instrument when your hands are wet.
- You must not make any technical changes to the device.
- The appliance should only be cleaned with a damp cloth. Use only pH-neutral cleaner, no abrasives or solvents.
- The device must only be used with accessories from PCE Instruments or equivalent.
- Before each use, inspect the case for visible damage. If any damage is visible, do not use the device.
- Do not use the instrument in explosive atmospheres.
- The measurement range as stated in the specifications must not be exceeded under any circumstances.
- The hardness tester cannot be used for testing tungsten steel or harder materials as this can damage the impact body.
- Never press the trigger button when the impact body is not placed on the sample as otherwise the support ring can come loose easily.
- Non-observance of the safety notes can cause damage to the device and injuries to the user.

We do not assume liability for printing errors or any other mistakes in this manual.

We expressly point to our general guarantee terms which can be found in our general terms of business.

If you have any questions please contact PCE Instruments. The contact details can be found at the end of this manual.

#### **Safety symbols**

Safety-related instructions the non-observance of which can cause damage to the device or personal injury carry a safety symbol.

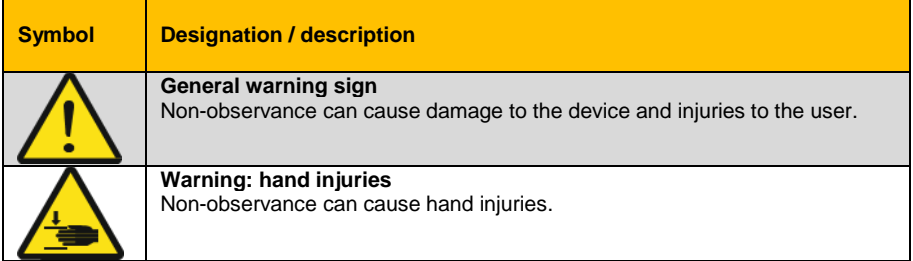

![](_page_20_Picture_0.jpeg)

### <span id="page-20-0"></span>**2 Specifications**

#### <span id="page-20-1"></span>**2.1 Technical specifications**

![](_page_20_Picture_243.jpeg)

#### <span id="page-20-2"></span>**2.2 Delivery contents**

- 1 x hardness tester PCE-2000N
- 1 x hardness test block
- 1 x impact device Typ D
- 1 x carrying case
- 1 x cleaning brush
- 1 x user manual
- 3 x AAA 1.5 V battery
- 2 x support ring
- 1 x 2 GB USB pen drive
- 1 x factory calibration certificate

![](_page_21_Picture_0.jpeg)

#### <span id="page-21-0"></span>**2.3 Optional accessories**

![](_page_21_Picture_122.jpeg)

![](_page_21_Picture_123.jpeg)

<span id="page-22-0"></span>![](_page_22_Picture_0.jpeg)

#### <span id="page-22-1"></span>**3.1 Device**

![](_page_22_Picture_2.jpeg)

![](_page_22_Picture_78.jpeg)

#### <span id="page-22-2"></span>**3.2 Interfaces**

![](_page_22_Picture_5.jpeg)

1 Sensor connection<br>2 USB port USB port

 $PCE$ 

#### © PCE Instruments 20

<span id="page-23-0"></span>![](_page_23_Figure_1.jpeg)

- 
- 7 Current measurement value or average value<br>9 File no.
- 
- 6 Upper limit<br>8 Impact body, e. g. D
- 10 No. of measurements
- 11 Average value (AVE)**\***
- **\* During the measurement, this area will show the number of measurements made as well as the number of measurements planned, e. g. 2/3.**

#### <span id="page-23-1"></span>**3.4 Impact device**

![](_page_23_Picture_10.jpeg)

- 1 Trigger button<br>2 Cable 2 Cable<br>3 Plug 3 Plug<br>4 Supp 4 Support ring<br>5 Spherical pro
- 5 Spherical probe tip<br>6 Sensor head
- 6 Sensor head<br>7 Loading tube
- 7 Loading tube<br>8 Handle
	- Handle

#### <span id="page-24-0"></span>**3.5 Function keys**

![](_page_24_Picture_103.jpeg)

## <span id="page-25-0"></span>**PCE 4 Getting started**

#### <span id="page-25-1"></span>**4.1 Power supply**

The hardness tester is powered by three AAA batteries. By loosening the two screws at the rear side of the meter and taking off the battery compartment cover, you can change the batteries.

#### **Note**:

Ensure correct polarity as indicated in the battery compartment when inserting the batteries. Make sure to screw the battery compartment cover back on before turning on the device.

#### <span id="page-25-2"></span>**4.2 Tested material**

- The material that will be struck by the impact body must be placed evenly on a shockfree substrate.
- Interfering influences such as fluctuations in temperature must be avoided as these can falsify the measurement result.
- The sample must not be magnetic.
- The surface to be measured must not be too uneven or overly rough. This can cause errors.
- The sample must have a metallic lustre and be smooth, polished and free from grease.
- The surface temperature must be below 120 °C.

#### <span id="page-25-3"></span>**4.3 Weight of the sample**

- In order to ensure correct measurement results, the sample must be as thick, heavy and solid as possible.
- A solid sample that is heavier than 5 kg can be tested without any further preparation and without any certain base.
- A sample between 3 and 5 kg should be attached to a support or bracket that has a weight of more than 5 kg in order to avoid bending, deformation or moving of the sample during the hardness measurement.
- If the sample's weight is below 2 kg, it should be attached to a workbench or a stable support. The area between the sample and the support must be hard, clean and smooth. In order to couple the sample, apply some petroleum jelly or old cooking fat to the overlapping surfaces of the sample and of the support. We recommend you to use the ultrasonic contact gel called TT-GEL, available at PCE Instruments. Then firmly press the sample onto the support and move it around a little bit to avoid bubbles between the sample and the support.
- Samples with a very low weight must be solidly and evenly coupled to the base they are placed on.
- The rebound will be vertical to the coupled surface.
- Even large panels, bars and curved parts can deform or break, even when their weight and thickness comply with the requirements. This results in inaccurate measurement values or failure to get any measurement values. Therefore, the rear side of the sample should be reinforced or supported.

![](_page_26_Figure_0.jpeg)

#### <span id="page-26-0"></span>**4.4 Surface curvature and selecting the right support ring**

When the radius of the surface curvature is <30 mm, we recommend you to use the smaller support ring with an outer diameter of approx. 14 mm. If the radius of the surface curvature is >30 mm, the larger support ring with an outer diameter of approx. 20 mm should be used.

![](_page_26_Figure_3.jpeg)

### <span id="page-26-1"></span>**5 Background information**

#### <span id="page-26-2"></span>**5.1 Measuring principle**

Measurements are made in line with the Leeb principle, i. e. an impact body that has a certain weight hits the surface of the material to be tested at a given speed. The speed of the impact and of the rebound of the impact body will then be measured 1 mm above the point of impact.

Formula: HL = 1000 \* B / A

![](_page_26_Picture_87.jpeg)

![](_page_26_Figure_9.jpeg)

![](_page_27_Picture_0.jpeg)

#### <span id="page-27-0"></span>**5.2 Measurement ranges according to material**

![](_page_27_Picture_373.jpeg)

#### <span id="page-27-1"></span>**5.3 Technical data of optional impact devices**

![](_page_27_Picture_374.jpeg)

#### <span id="page-28-0"></span>**6 Operation**

![](_page_28_Picture_1.jpeg)

#### <span id="page-28-1"></span>**6.1 Measuring tips and start-up**

![](_page_28_Picture_4.jpeg)

**CAUTION:** Non-observance of safety notes and of the following information can cause injuries.

**CAUTION:** If the loading tube is returned to its original position too quickly, parts of the meter can be damaged.

- First check the hardness tester by means of the standard test block.
- Insert the plug of the sensor cable into the connection on the upper side of the meter, while turning it slightly.
- Turn on the meter by pressing the On/Off key  $\bigcirc$ . You are now in measurement mode.
- To start up the meter, make sure that the power supply is sufficient. The battery icon in the display shows the current battery level.

![](_page_29_Picture_0.jpeg)

#### <span id="page-29-0"></span>**6.2 Measurement**

- Hold the impact device between your thumb and your index finger and place it on the sample. Make sure that it is placed firmly on the surface and that the impact direction is vertical to the test surface. Otherwise, incorrect measurement values can occur.
- Use one hand to press the support ring of the impact device onto the sample. Make sure that the support ring lies firmly on the surface and that the impact direction is vertical to the test surface. Use your other hand to hold the handle of the impact device between your thumb and index finger. Push the handle towards the support ring up to the stop. Then return the handle to its original position but do not stop holding it while doing this.
- During this movement, the impact body in the tube of the sensor will be placed in its original position.

![](_page_29_Picture_5.jpeg)

- By pressing the trigger button on top of the moveable handle, the measurement is started. The impact body in the sensor tube strikes the test surface.
- The reading is displayed on the LC display.
- The distance between any two impact points or between the centre of any impact point and the edge of a sample must comply with the requirements in the following chart:

![](_page_29_Picture_204.jpeg)

- On any surface to be measured, you should test at least five different measuring points to calculate the average.

#### <span id="page-29-1"></span>**6.3 Evaluation of the measurements**

After each measurement, the measured value will be indicated in the display.

The PCE-2000N calculates and saves an average value. Therefore, various measuring positions should be tested. As soon as the pre-set number of measurements is reached, the tester will make a sound and the display will show the average value.

![](_page_30_Picture_0.jpeg)

#### <span id="page-30-0"></span>**6.4 Menu overview**

![](_page_30_Picture_234.jpeg)

#### <span id="page-30-1"></span>**6.5 Settings**

![](_page_30_Picture_235.jpeg)

Confirm your selection by pressing the Menu key  $\Box$  again.

ESC In order to return to measurement mode, press the Back key . This key is also used to and confirm any changes made.

#### **1. Measuring configuration**

#### **1.1 Memory Location**

Here you can determine what file no. the measured values will be saved under. 5 memory locations are available.

Use the arrow keys  $\Box$  and  $\Diamond$  to select a number between 0 and 5. ESC

To return, press the Back key ... This key is also used to and confirm any changes made.

**1.2 Strike Direction**

![](_page_30_Figure_13.jpeg)

The arrows in the display show the impact direction of the impact body. (DIR)

Possible measuring directions: down (– 90°) down left or down right (– 45°) left or right (0°) up left or up right (45°) up (90°) automatic (Indication: DIRC auto)

**Note:** You can also select the measuring direction directly via the Direction key switching on the device.

![](_page_31_Picture_0.jpeg)

#### **1.3 Threshold Values: MAX/MIN**

This option allows you to set a measurement range. Values outside of this measurement range will not be accepted.

The individual digits of the lower limit MIN or the upper limit MAX can be selected by

means of the arrow keys

- The values can be set via the arrow keys  $\Box$  and  $\Box$ . When pressing these keys, you will hear a sound and the displayed value will increase or decrease by one unit.
- **ESC** - By pressing the Back key , you save the values and return to the previous window.

#### **1.4 Average Time**

Here you can determine how many measuring values will be used to calculate the average value. Up to 32 measurement values can be used.

#### **1.5 Material Type**

This function allows you to set the material to be tested. The possible materials are listed under [2.1](#page-20-1) [Technical specifications.](#page-20-1)  $\sqrt{2\pi}$ 

![](_page_31_Picture_211.jpeg)

#### **1.6 Hardness Scale: HB/HL**

Via this function, you can set the hardness scale for your measurements. The possible hardness scales are also listed under [2.1](#page-20-1) [Technical specifications.](#page-20-1)

You can also select the hardness scale directly if you press the Hardness scale key scale

#### **1.7 Probe Option**

This setting allows you to select the impact device. A D-type impact device is included in the standard delivery. Optional impact devices of the types DC, D+15, C, G and DL are available at PCE Instruments.

**SFI** 

#### **2. Gauge configuration**

#### **2.1 Buzzer**

Here you can turn the key tone on or off.

#### **2.2 Backlight**

This setting allows you to activate or deactivate the display backlight in line with the brightness in your environment and your individual requirements.

#### **2.3 Language**

You can select either English or German as your menu language.

#### **2.4 Software Ver**

Here you can see the current software version.

![](_page_32_Picture_0.jpeg)

#### **3. Data**

#### **3.1 USB**

- Connect a data medium to the USB port of the meter.
- By using the arrow keys  $\Box$  and  $\Box$ , you can select either "cur. file" or "all files".
- **MENU** When you press the Menu key  $\sum_{n=1}^{\infty}$  a query ("Save?") will appear.
- **MENU** By pressing the Menu key  $\sim$  again, you reply with "Yes".
- By pressing the Back key  $\left\lfloor \frac{\text{esc}}{\text{c}} \right\rfloor$ , you reply with "No".

#### **3.2 File No.**

In this submenu, you can select the file in which you wish to save the measured values. To do

so, use the arrow keys and to select a number from 0 to 5. The measurements that follow will be saved to the selected file.

#### **3.3 File List**

Here you can view all saved average values. With the arrow keys navigate through the readings within the file.

#### **3.4 Delete Data**

You can either delete the value last measured ("Current Data") or the whole file ("Cur Group") or all files ("All Group").

- You can select an option with the arrow keys
- Confirm your selection by pressing the Menu key .
- As the values will be deleted irrevocably, a further query will appear. ("Confirm?")
- By pressing the Menu key  $\left(\frac{\text{MENU}}{\text{HOM}}\right)$  again, you reply with "Yes".
- The display will return to the previous menu (3.3 File list).
- By pressing the Back key  $\begin{bmatrix} \text{esc} \\ \text{sec} \end{bmatrix}$ , you answer "No" and the deletion will be cancelled.
- The display will show the menu ..3.4 Delete file".

![](_page_33_Picture_0.jpeg)

<span id="page-33-0"></span>If the device has not been used for a longer period of time, it must be calibrated carefully. A calibration is also necessary if the impact devices are changed frequently. Use the hardness test block to calibrate the meter.

To enter calibration mode, switch on the instrument by pressing the On/Off key  $\bigcirc$ 

Then press and hold the arrow key  $\Box$  until the device indicates that it is in calibration mode.

- Measure five different points on the standard test block. You will see in the display how many measurements you have made. After the fifth measurement, the display will directly show the average value of the calibration.
- Compare the average value with the HLD value on the upper side of the standard test block.
- Use the arrow keys and  $\cup$  to change the average value of the calibration. The calibration range is ±150HL.
- **MFNU** ESC Press the Menu key  $\cup$  to confirm the calibration or the Back key to cancel the calibration.

**Note**: Measuring parameters such as material, hardness scale and impact direction cannot be changed during the calibration.

#### <span id="page-33-2"></span><span id="page-33-1"></span>**8 Maintenance**

#### **8.1 Storage**

Store the measuring instrument in its carrying case and make sure the environmental conditions are within normal ranges. Avoid magnetic fields, corrosion and shocks.

#### <span id="page-33-3"></span>**8.2 Removing the sensor cable from the meter**

Hold the moveable connecting piece on the sensor cable which is inserted into the sensor connection and pull it away from the instrument.

#### <span id="page-33-4"></span>**8.3 Maintenance and care of the impact device**

- After using the impact device approx.  $1000 2000$  times, the quide tube and the impact body should be cleaned by using the nylon brush that comes with the meter. To do so, unscrew the support ring, then take out the impact body, move the nylon brush through the guide tube counterclockwise, making helical movements until you reach the bottom. Repeat this procedure four times. Re-install the impact body and the support ring.
- Do not use any lubricants inside the impact device.
- Place the impact body back into the loading tube and screw the support ring back onto the end of the impact device.

![](_page_34_Picture_0.jpeg)

#### <span id="page-34-0"></span>**9 Warranty**

You can read our warranty terms in our General Business Terms which you can find here: [https://www.pce-instruments.com/english/terms.](https://www.pce-instruments.com/english/terms)

#### <span id="page-34-1"></span>**10 Disposal**

For the disposal of batteries in the EU, the 2006/66/EC directive of the European Parliament applies. Due to the contained pollutants, batteries must not be disposed of as household waste. They must be given to collection points designed for that purpose.

In order to comply with the EU directive 2012/19/EU we take our devices back. We either re-use them or give them to a recycling company which disposes of the devices in line with law.

For countries outside the EU, batteries and devices should be disposed of in accordance with your local waste regulations.

If you have any questions, please contact PCE Instruments.

![](_page_34_Picture_8.jpeg)

### **PCE Instruments contact information**

#### **Germany France Spain**

Im Langel 4 23, rue de Strasbourg<br>D-59872 Meschede 67250 SOULTZ-SOUS

**PCE** 

#### **United States of America United Kingdom Italy**

#### **The Netherlands Chile Chile Hong Kong**

Fax: +31 (0) 53 - 430 36 46

PCE (Beijing) Technology Co.,Ltd PCE Teknik Cihazları Ltd.Şti. 1519 Room, 6 Building Halkalı Merkez Mah. Men Tou Gou Xin Cheng, Pehlivan Sok. No.6/C Men Tou Gou District 34303 Küçükçekmece - İstanbul 102300 Beijing Türkiye China Tel: 0212 471 11 47 Tel: +86 (10) 8893 9660 Faks: 0212 705 53 93 info@pce-instruments.cn info@pce-cihazlari.com.tr

PCE Deutschland GmbH PCE Instruments France EURL PCE Ibérica S.L.<br>
Im Langel 4 23 rue de Strasbourg PCE Ibérica S.L.<br>
Calle Mayor 53 67250 SOULTZ-SOUS-FORETS 02500 Tobarra (Albacete) Deutschland France España Tel.: +49 (0) 2903 976 99 0 Téléphone: +33 (0) 972 3537 17 Tel. : +34 967 543 548 Fax: +49 (0) 2903 976 99 29 Numéro de fax: +33 (0) 972 3537 18 Fax: +34 967 543 542 info@pce-instruments.com info@pce-france.fr info@pce-iberica.es www.pce-instruments.com/deutsch www.pce-instruments.com/french www.pce-instruments.com/espanol

PCE Americas Inc. PCE Instruments UK Ltd PCE Italia s.r.l. 711 Commerce Way suite 8 Unit 11 Southpoint Business Park Via Pesciatina 878 / B-Interno 6 Jupiter / Palm Beach Ensign Way, Southampton 55010 LOC. GRAGNANO 33458 FL Hampshire CAPANNORI (LUCCA) United Kingdom, SO31 4RF Italia Tel: +1 (561) 320-9162 Tel: +44 (0) 2380 98703 0 Telefono: +39 0583 975 114 Fax: +1 (561) 320-9176 Fax: +44 (0) 2380 98703 9 Fax: +39 0583 974 824 info@pce-americas.com info@industrial-needs.com info@pce-italia.it www.pce-instruments.com/us www.pce-instruments.com/english www.pce-instruments.com/italiano

PCE Brookhuis B.V.<br>
PCE Instruments HK Ltd.<br>
Institutenwed 15 **PCE Instruments HK LT: 76.154.057-2** Unit J. 21/F., COS Centre Institutenweg 15 RUT: 76.154.057-2 Unit J, 21/F., COS Centre 7521 PH Enschede Santos Dumont 738, local 4 56 Tsun Yip Street Nederland **Comuna de Recoleta, Santiago, Chile** Kwun Tong<br>
Telefoon: +31 (0) 53 - 737 01 92 Tel.: +56 2 24053238 Kowloon. Hong Kong Telefoon: +31 (0) 53 - 737 01 92 Tel. : +56 2 24053238 Kowloon, Hong Kong<br>
Fax: +31 (0) 53 - 430 36 46 Fax: +56 2 2873 3777 Tel: +852-301-84912 info@pcebenelux.nl info@pce-instruments.cl jyi@pce-instruments.com www.pce-instruments.com/dutch www.pce-instruments.com/chile www.pce-instruments.cn

#### **China Turkey**

www.pce-instruments.cn www.pce-instruments.com/turkish

#### © PCE Instruments

**User manuals in various languages (français, italiano, español, português, nederlands, türk, polski, русский,** 中文**) can be found by using our product search on: www.pce-instruments.com**

**Specifications are subject to change without notice.**

![](_page_37_Picture_2.jpeg)